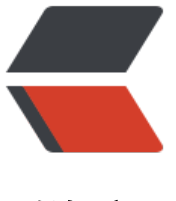

链滴

# Ubuntu [软件](https://ld246.com)更新运维

作者: Frank2019

- 原文链接:https://ld246.com/article/1582072909574
- 来源网站: [链滴](https://ld246.com/member/Frank2019)
- 许可协议:[署名-相同方式共享 4.0 国际 \(CC BY-SA 4.0\)](https://ld246.com/article/1582072909574)

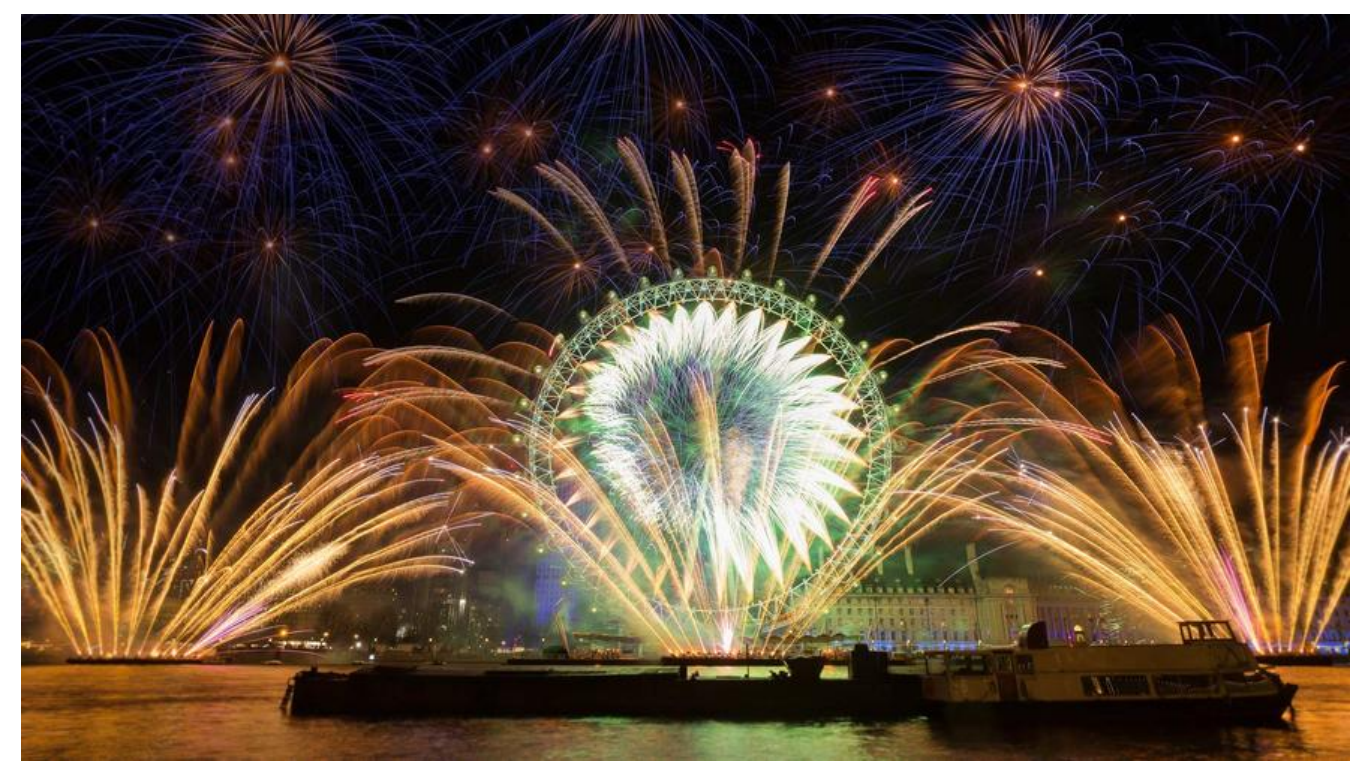

回到家,又身处于墙内,所以赶紧对自己的世界加速服务器进行维护,因为我所有的系统均采用的是 buntu 18.04, 所以更新起来还算方便, 在这里把相关更新命令及出错后的解决办法记录下来, 方便 己日后查看。

1.升级安装包相关的命令,刷新可安装的软件列表(但是不做任何实际的安装动作)

## apt-get update

2.进行安装包的更新(软件版本的升级)

apt-get upgrade

3.进行系统版本的升级(Ubuntu 版本的升级)

#### apt-get dist-upgrade

Ubuntu 官方推荐的系统升级方式,若加参数-d 还可以升级到开发版本,但会不稳定

do-release-upgrade

错误:但是这里可能在使用

# apt-get upgrade

## 可能会出现错误如下图

Get:51 http://mirrors.aliyun.com/ubuntu bionic-proposed/universe DEP-11 48x48 Icons [116 kB] 6  $\overline{7}$ Get:52 http://mirrors.aliyun.com/ubuntu bionic-proposed/universe DEP-11 64x64 Icons [181 kB] 8 |Get:53 http://mirrors.aliyun.com/ubuntu bionic-proposed/multiverse amd64 DEP-11 Metadata [2,468 B] | Get:54 http://mirrors.aliyun.com/ubuntu bionic-backports/universe amd64 DEP-11 Metadata [5,104 B] 9 Reading package lists... Done 10 E: Repository 'http://dl.google.com/linux/chrome/deb stable Release' changed its 'Origin' value from N: This must be accepted explicitly before updates for this repository can be applied. See apt-secure 那么这里只需要执行下面的命令,并且接受变更即可

sudo apt update

最后清除不需要的旧部件

sudo apt autoremove